## B2 Music sources

#### B2 has five music sources

**HDD -** stands for hard disk drive and is for playing ripped music files whether they are uncompressed wav files, lossless flac, or "lossy" mp3 and aac. The HDD music source is selected automatically when you search or browse through your music collection.

Aux - pressing this button will play music from the Aux-In input. You can connect this to other audio devices - say an iPod or an amplified turntable. You can make recordings from this input.

CD - pressing this button plays the CD - or just press play immediately after inserting a CD.

**Radio** - this actually means internet radio - so you need an internet connection. Pressing this button plays the last selected internet radio station.

**Bluetooth -** you need to attach the optional Bluetooth donale for this to work - do this with the power off. To make life simple - the B2 Bluetooth is always open - it will pair with any device and just play. So usually you will control Bluetooth playback from your mobile phone or tablet there is nothing to do on the B2. The Bluetooth source button lets you switch between Bluetooth and other sources.

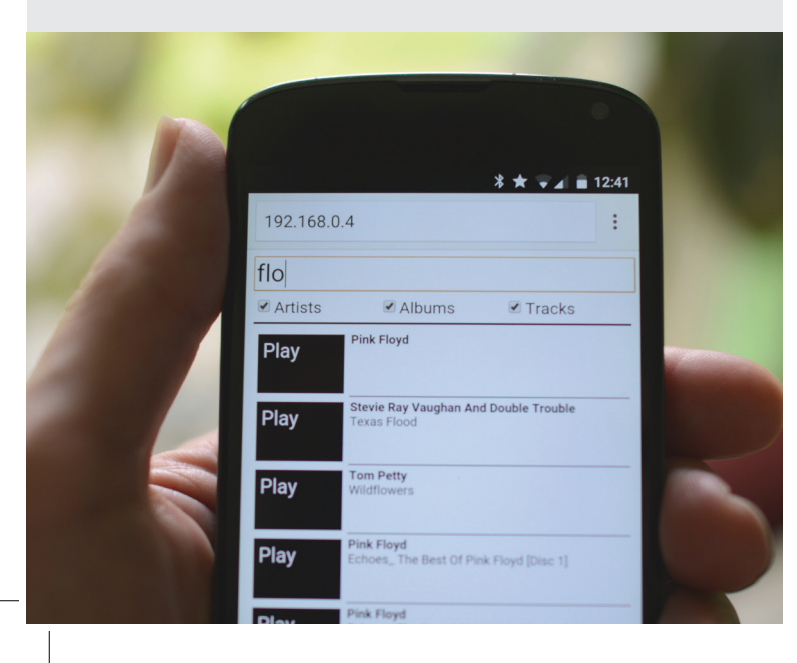

#### Music organisation

B2 organises music hierarchically by artist -> album -> track. Each track belongs to one album and each album belongs to one artist. Compilation albums usually use the convention of describing the artist as "various" and start each track name with the artist.

#### Compression

B2 can play wav, flac, mp3 and aac (or m4a) files. When B2 rips a CD - it is ripped to an uncompressed wav file - so that ripping is quick. Later when the B2 is idle and is about to go into standby it compresses any wav files into either a large but perfect flac file or a more compact but not identical mp3 file.

## B2 How to upgrade

I released the initial software in part to satisfy the huge and growing demand for a JB7 replacement. The software does not begin to exhaust the possibilities of the hardware - it doesn't use the TV output for example. Also the software does not deliver some of the many great ideas you sent in. And right now B2 has only a simple web interface.

I will continue to develop the software and you can upgrade your B2 over the internet to take advantage of new features as they come along. Take a look at www.brennan.co.uk for details of any improvements. You can find the date of your software with the info button. To upgrade go to Web Upgrade in the Settings Menu.

Martin Brennan 21st April 2015

# B2 Quick Start Guide brennan

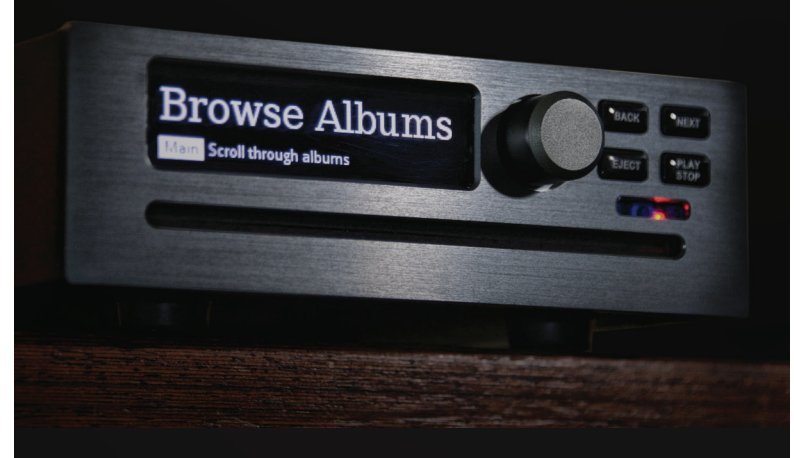

The B2 is a lot like the JB7. For some - especially JB7 owners this guide will be all you need. The menu system, help text and web interface should be self explanatory.

There is a more detailed document on the website at **www.brennan.co.uk** That document gives more background and will change to www.brennan.co.uk reflect new software.

#### How to connect the B2 and rip a CD

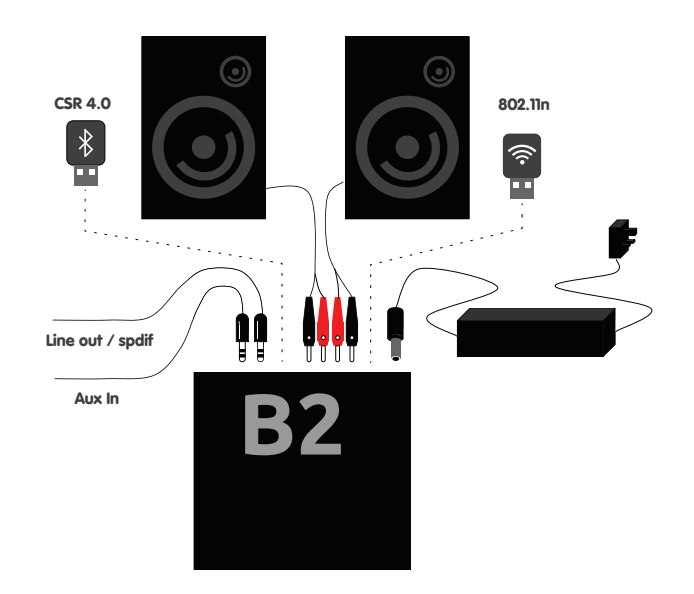

- 1) Connect the loudspeaker cables to the B2 and loudspeakers. Cables with plugs are supplied with Brennan BSP50 and you can buy them separately.
- 2) If you are planning to use Wireless Internet plug the Wifi dongle into USB A.
- 3) Insert the DC jack into the back of the B2.
- 4) Plug in and switch on at the mains. The two leds on the front panel will flash alternately to show that B2 has power and is waiting for the operating system on the SD card to load - that will take about four seconds - then the B2 will show the idle screen.
- 5) Remove the plastic battery saver tag on the remote control point it at B2 (the IR receiver is between the LEDs) and press the info button. The left LED will flash to show the B2 saw the key press. The B2 OLED display will show some stats. Press info again to return to the idle screen.
- 6) Insert a CD. B2 will take a look at the CD and try and find album and track names from its internal database (or online once you are connected to the internet). Turn the knob to see the candidate album names - then push the knob to start ripping (copying to hard disk). You could press play instead and B2 will play the CD instead of ripping.
- 7) When it has finished the B2 will eject the CD. You can stop at any time by pressing eject. You could also press and hol the stop key - this is used generally to stop any lengthy operation - like rip or backup etc.
- 8) To play the music you have ripped press the Next button from the idle screen. This "instant gratification" function plays all the music on the hard disk at random.

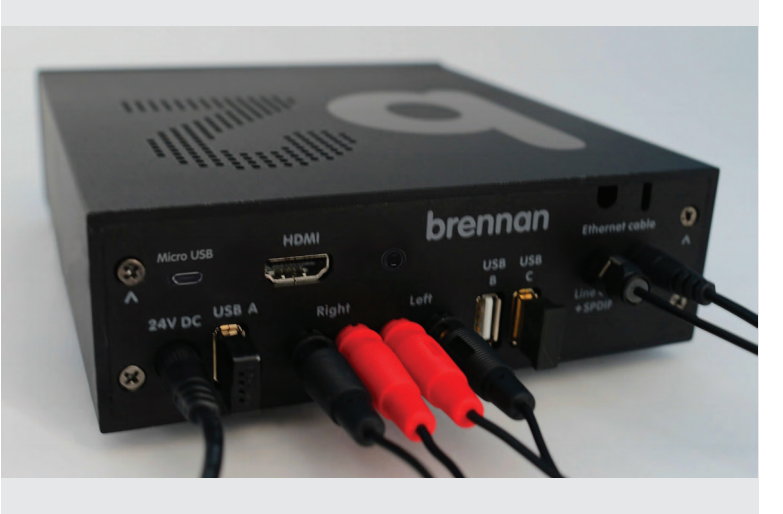

#### How to connect to a wireless network

- 1) With the power off plug the WiFi dongle into USB A. Then turn on.
- 2) Push the main knob to enter the main menu
- 3) Turn the knob until you see Settings Push the knob to enter the Settings menu
- 4) Turn the knob until you see Setup WiFi Push the knob to scan the available networks
- 5) B2 will the display the names of the wireless networks in range. Turn the main knob until you see your network - then press the knob again.
- 6) You must now enter your password. The help text on the B2 will explain but basically just turn the knob to go through the letters then push the knob to add a letter. Back deletes the last letter. Press and hold the back button to quit without making any changes. Press next to record your password and connect to the network.
- 7) The status line on the idle display will change shortly afterwards to say something like Wifi-192.168.0.4 showing that B2 has a network connection. This number is known as an IP address. A bit later a clock will be displayed - confirming that the B2 can see the internet - as opposed to just your household network.
- 8) The B2 will reconnect automatically after you turn on in future.
- 9) Some wireless routers are better than others at connecting new devices. If at first you don't succeed try turning B2 off and on. Try a few times. Try waiting a bit longer. Visit www.brennan.co.uk for tips from other B2 owners.

### **B2** Web interface

Once your B2 has an IP address you can type that number into the URL of a web browser on the same wireless network and then control the B2 through its web interface. The URL is at the top of the web browser - its where you type web addresses. For my B2 I type "192.168.0.4" - then add that address to bookmarks.

You can control B2 from any device with a web browser - mobile phone, tablet, laptop, desktop.

#### Quick word about menu operation.

You get at the main functions of the B2 through a menu system. Most common functions are at the top level - though some are in sub-menus - like Settings and USB functions.

You should explore the menu system. You can always press back. The help text on the OLED is meant to explain what the function does and what you do next - if it's not clear - please let me know. By the way - if you are about to do anything irreversible - like erase all the music - B2 will ask for confirmation - giving you an opportunity to press back. You can also press and hold the stop button anywhere and it will stop - so its like a panic button.

To start the menu push the main knob and turn. Pressing OK and up and down on the remote control are equivalent.

## **B2** How to turn off

As with any computer it is not a good idea to remove the power without warning. B2 may either have data that it was going to write to the hard disk or worse it could be in the process of writing to the hard disk. In the first case you might lose some settings or a music track in the second case the hard disk might be corrupted and you could lose everything on it.

I recommend that you press and hold the stop button - then remove the power. This tells B2 to finish what it is doing and save to disk - that way you won't interrupt anything when you remove the power.